## **Update your Information at PeopleSoft**

Dear User,

You can update your information at PeopleSoft to reflect from your Outlook

Kindly follow below steps

- Open <a href="http://portal.aku.edu/peoplesoft/">http://portal.aku.edu/peoplesoft/</a>
- Login on LIVE HRMS

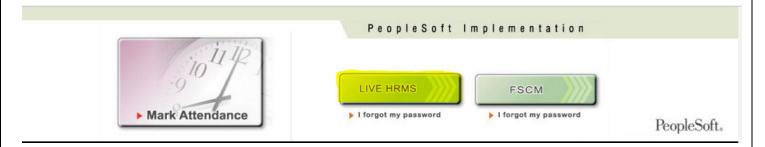

Login with your user ID and set password

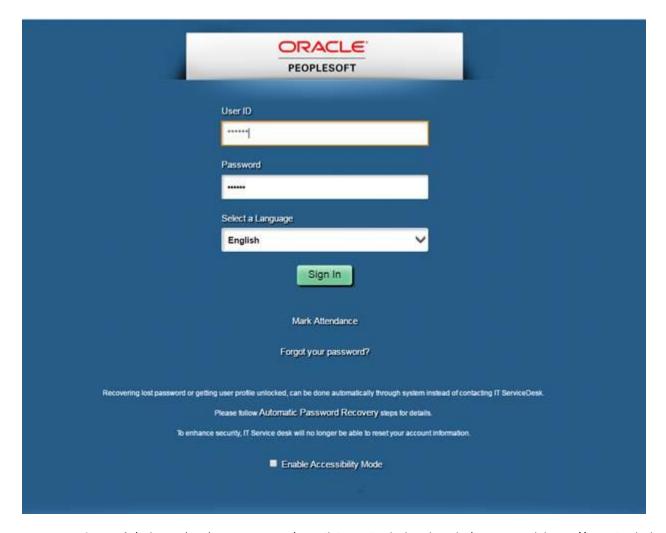

IT Service Desk | Phone: (+92) 21 3486 3434 | Email: it.servicedesk@aku.edu | AKU Portal: https://itservicedesk.aku.edu

• Click on Main Menu

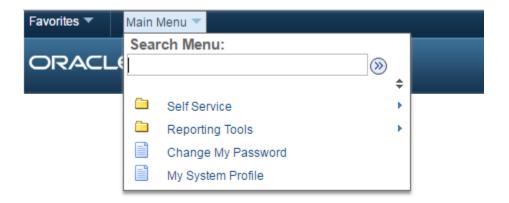

Click on Self Service

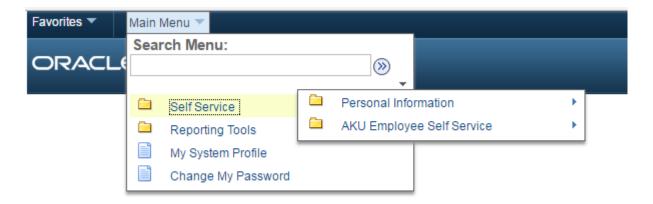

• Click on Personal Information, and choose your desired information to update, e.g. Phone numbers

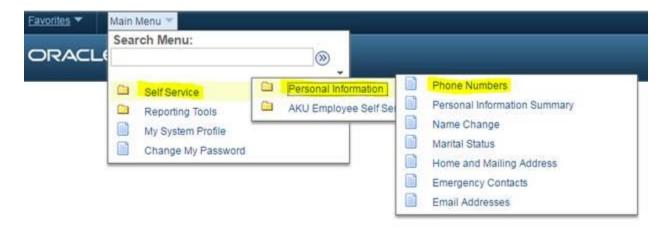

• Update your phone number extension and mobile number accordingly and click on "Save" button.

IT Service Desk | Phone: (+92) 21 3486 3434 | Email: it.servicedesk@aku.edu | AKU Portal: https://itservicedesk.aku.edu

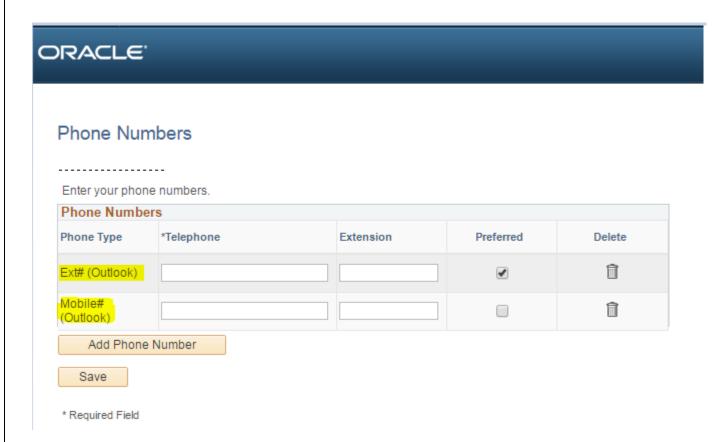

Information updated here will take few time to reflect on Outlook.